**Tutorial para la Solicitud de admisión en centros docentes públicos y privados concertados para cursar las Enseñanzas de Segundo Ciclo de Educación Infantil, Educación Primaria, Educación Especial, Educación Secundaria Obligatoria y Bachillerato.**

#### **1.- Entramos en la web:**

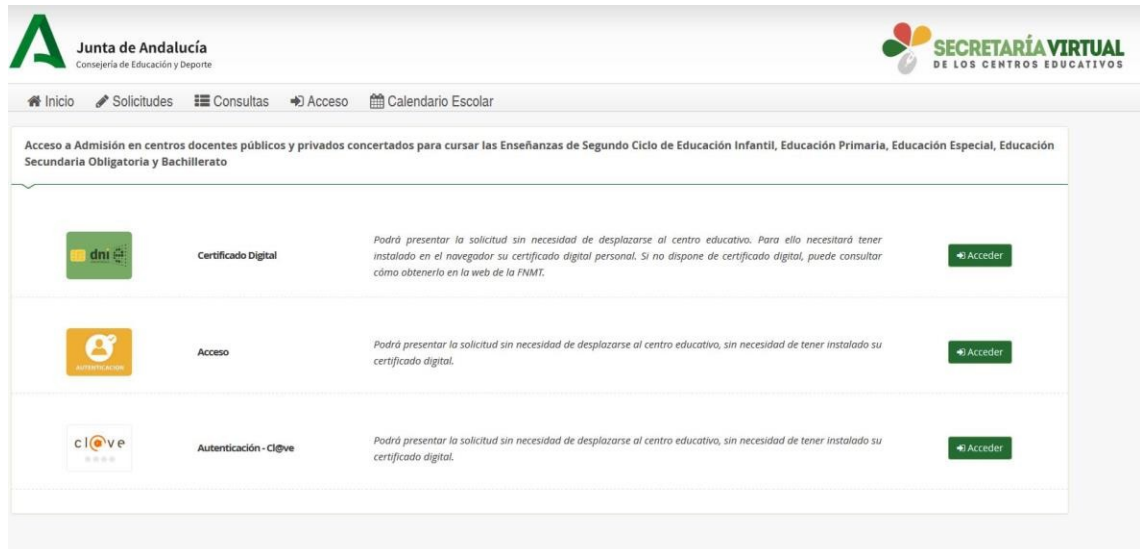

https://www.juntadeandalucia.es/educacion/secretariavirtual/accesoTramite/543/

#### **O podemos buscar la Web a través de Google, escribiendo: Secretaría virtual de los centros educativos**

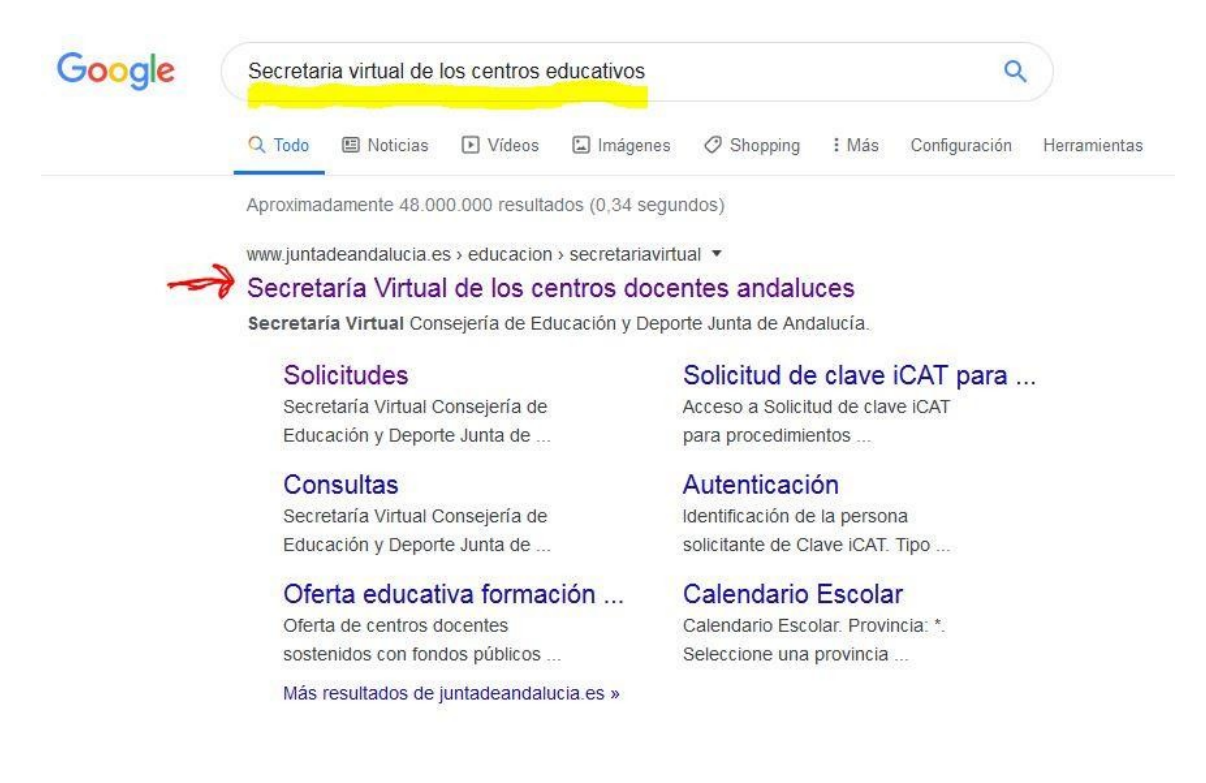

## **2.- Solicitudes:**

**Una vez dentro de la Web, hay que pinchar en la opción SOLICITUDES**

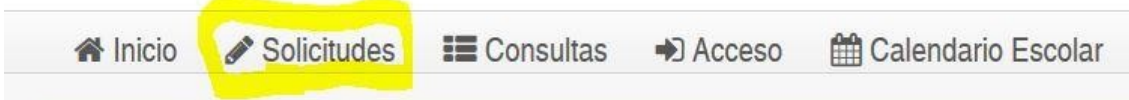

## **3.- Acceso con NIF, NIE o PASAPORTE:**

**Nos aparecen las diferentes opciones de acceso:**

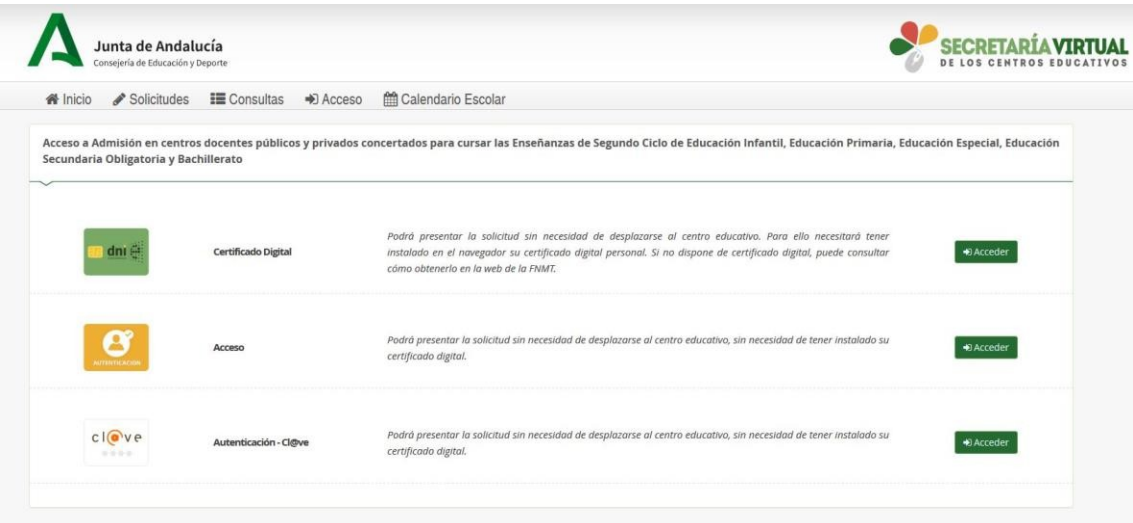

**Debemos de elegir la opción del medio: AUTENTIFICACIÓN**

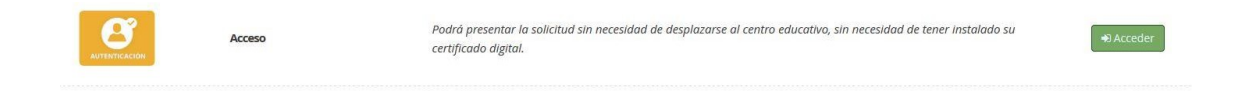

# **4.- Datos solicitados:**

#### **Una vez dentro de esa opción:**

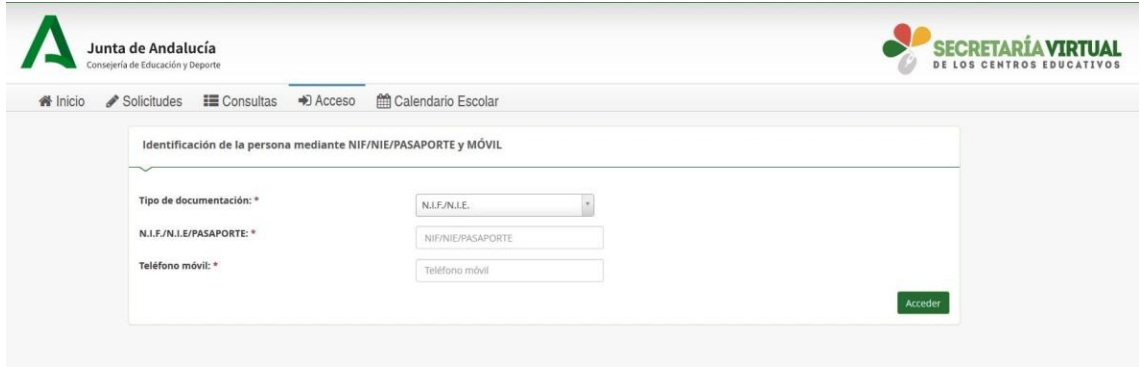

**Debemos de completar los siguientes datos:**

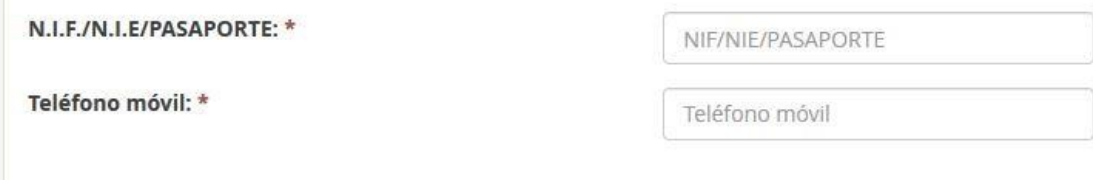

## **4.- Cumplimentación de la Solicitud:**

**Una vez hayamos podido acceder a la solicitud, nos encontraremos la siguiente ventana:**

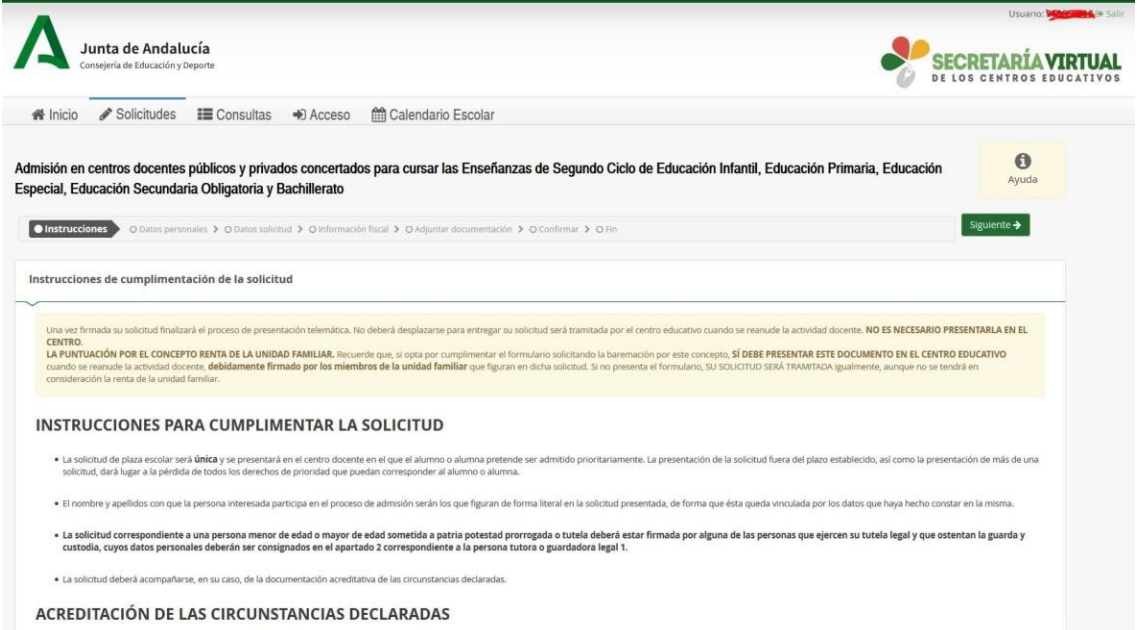

**A partir de este momento deberemos de ir completando los datos que nos solicitan para poder ir completando nuestra solicitud de admisión:**

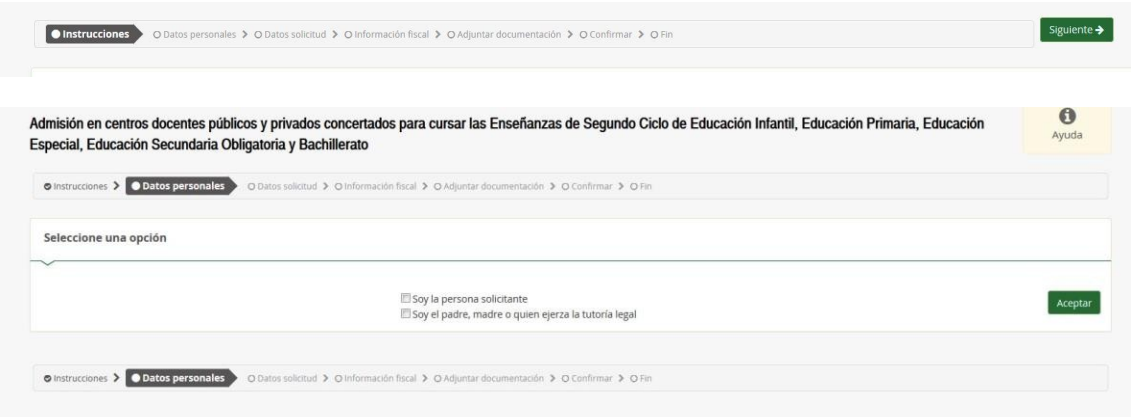

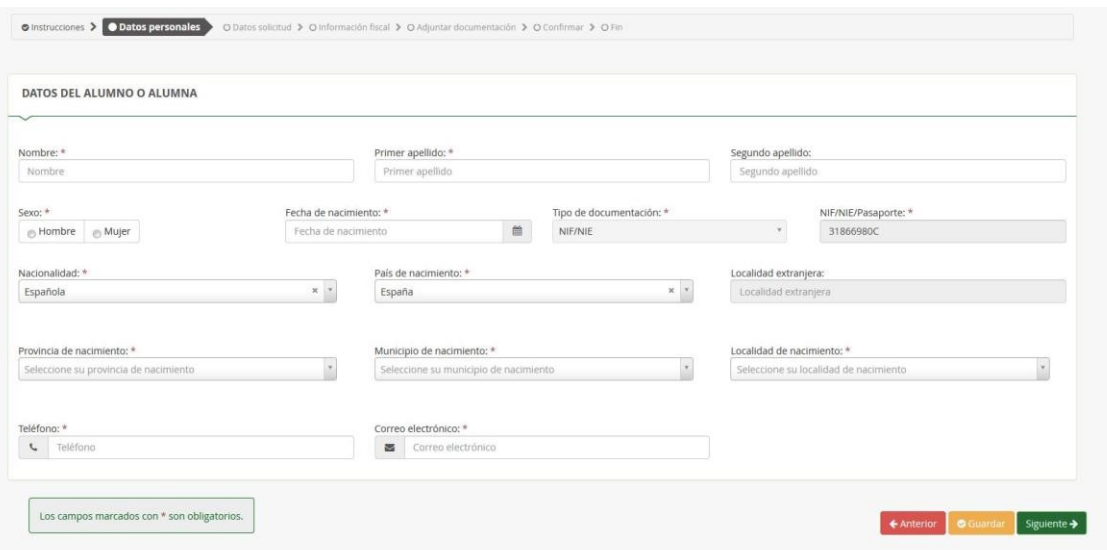

**Una vez completados todos los datos solicitados, el sistema grabará nuestra solicitud y quedará entregada virtualmente.**